## **Procedure to active the automatic transfer by FTP to LOA and AERONET.**

I send you the routines to install the automatic transfer. **If you have a teamviewer on your computer, please send me ID and password I will be able to install them very quickly on your computer.**

1) Attached the photo-dt folder that you will have to put in the C: directory of your local computer (the one communicating with the photometer)

2) Go in **C:\photo-dt\Winscp-ph** and run **electron-test-ftp** as an administrator to check that your computer can access the LOA FTP, open the generated **log-test-ftp** (same path) , the line before the last line must be **listing successful**.

If not working at that point, you have probably firewall, antivirus... activated and you need to see with your IT administrator.

3) In **C:\photo-dt** run **at-cmd-ftp** as administrator, it will generated scheduled tasks for data sending to the FTP

4) Run **See-the-at-cmd** as an administrator to see if the scheduled tasks have been properly generated

5) at the same level open **electron-site** and put your site name in it

6) In **ASTPWin/Photogetdata** recording path for K7/K8 must be **C:\photodt\base\aenvoyer** (now photogetdata is accessible from cimel website to have the last version)

Contact me if any troubles. Ps: what windows os do you have? If superior to windows7, please tell me.

## Photogetdata configuration:

in the general tab be sure that the path is going to the par folder coming with the software

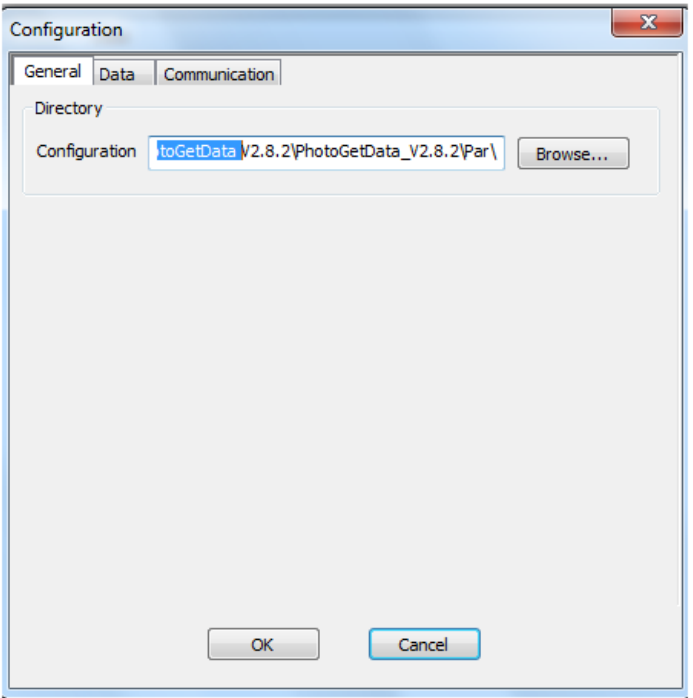

in the data tab please do it this way:

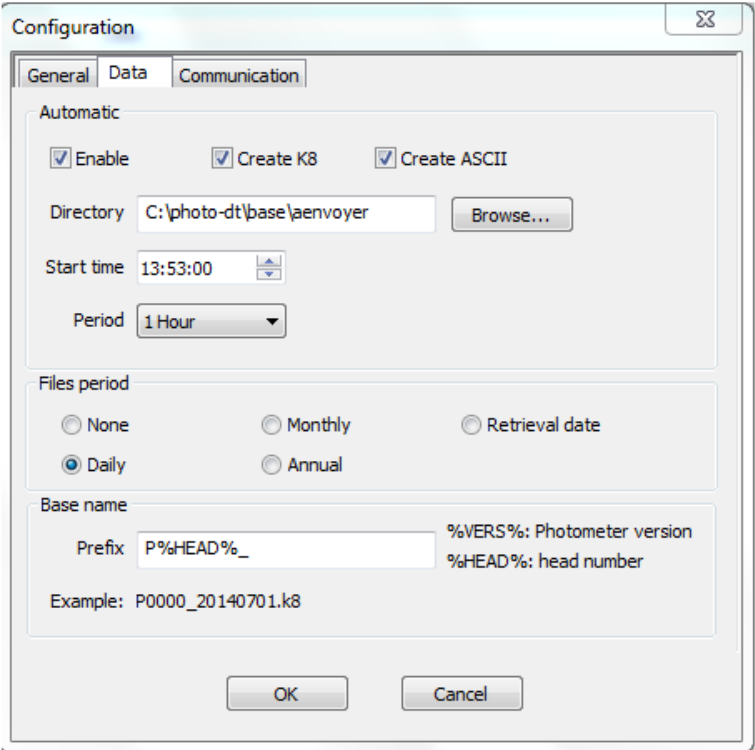

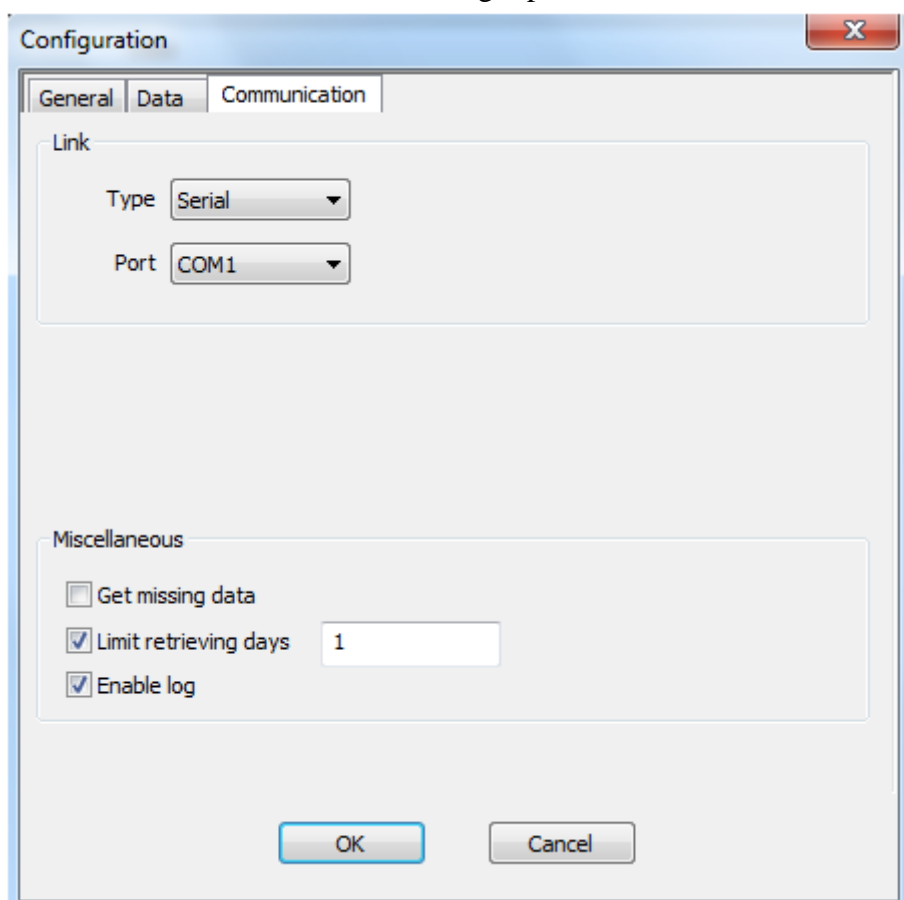

in the communication tab select the right port COM:

Then it will get your data every hour logically and create a k8 file every day. You can click on get record once done to be sure that it is working well. (it is the way to get the data manually  $n$ <sub>n</sub>ow $)$